# CSE 374 Programming Concepts & Tools

#### Hal Perkins Fall 2015 Lecture 14 – Makefiles and Compilation Management

#### Where we are

- Onto tools...
- Basics of make, particular the concepts
- Some fancier make features (revenge of funky characters)

Besides the slides and online Unix docs, the Stanford CSLib notes on Unix Programming Tools has a nice overview of make and other tools:

http://cslibrary.stanford.edu/107/UnixProgrammingTools.pdf

## Onto tools

- The language implementation (preprocessor, compiler, linker, standard-library) is hardly the only useful thing for developing software
- The rest of the course:
	- Tools (recompilation managers, version control, maybe profilers; we've already seen a debugger)
	- Software-engineering issues
	- A taste of C++
	- Concurrency

#### make

- make is a classic program for controlling what gets (re)compiled and how. Many other such programs exist (e.g., ant, maven, "projects" in IDEs, ...)
- make has tons of fancy features, but only two basic ideas:
	- 1. Scripts for executing commands
	- 2. Dependencies for avoiding unnecessary work
- To avoid "just teaching make features" (boring and narrow), let's focus more on the concepts...

### Building software

Programmers spend a lot of time "building" (creating programs from source code)

- Programs they write
- Programs other people write
- Programmers automate repetitive tasks. Trivial example:

gcc -Wall –g -std=c11 -o widget foo.c bar.c baz.c

If you:

- Retype this every time: "shame, shame"
- Use up-arrow or history: "shame" (retype after logout)
- Have an alias or bash script: "good-thinkin"
- Have a Makefile: you're ahead of us

## "Real" build process

- On larger projects, you can't or don't want to have one big (set of) command(s) that redoes everything every time you change anything
	- 1. If gcc didn't combine steps behind your back, you'd need to preprocess and compile each file, then run the linker
	- 2. If another program (e.g., sed) created some C files, you would need an "earlier" step
	- 3. If you have other outputs for the same source files (e.g., javadoc), it's unpleasant to type the source file names multiple times
	- 4. If you want to distribute source code to be built by other users, you don't want to explain the build logic to them
	- 5. If you have  $10<sup>5</sup>$  to 10<sup>7</sup> lines of source code, you don't want to recompile them all every time you change something
- A simple script handles 1–4 (use a variable for filenames for 3), but 5 is trickier

## Recompilation management

- The "theory" behind avoiding unnecessary compilation is a "dependency dag" (*d*irected, *a*cyclic *g*raph):
- To create a target *t*, you need sources  $s_1, s_2, \ldots, s_n$ and a command *c* (that directly or indirectly uses the sources)
- If *t* is newer than every source (file-modification times), assume there is no reason to rebuild it
- Recursive building: If some source  $s_i$  is itself a target for some other sources, see if it needs to be rebuilt…
- Cycles "make no sense"

### Theory applied to C

- Here is what we need to know today for C (still need to talk more about linking in a future lecture)
	- Compiling a .c creates a .o the .o depends on the .c and all included files (.h files, recursively/ transitively)
	- Creating an executable ("linking") depends on .o files
	- So if one .c file changes, just need to recreate one .o file and relink
	- If a header file changes, may need to rebuild more
	- Of course, this is only the simplest situation

## An algorithm

- What would a program (e.g., a shell script) that did this for you look like? It would take:
	- a bunch of triples: target, sources, command(s)
	- a "current target to build"
- It would compute what commands needed to be executed, in what order, and do it (it would detect cycles and give an error)
- This is exactly what programs like make, ant, and build tools integrated into IDEs do!

### make basics

The "triples" are typed into a "makefile" like this:

target: sources

command

Example:

foo.o: foo.c foo.h bar.h gcc -Wall -o foo.o -c foo.c TAB

Syntax gotchas:

- The colon after the target is required
- Command lines must start with a *TAB NOT SPACES*
- You can actually have multiple commands (executed in order); if one command spans lines you must end the previous line with \
- Which shell-language interprets the commands? (Typically bash; to be sure, set the SHELL variable in your makefile.)

# Using make

At the prompt:

prompt% make -f nameOfMakefile aTarget

Defaults:

- If no -f specified, use a file named Makefile
- If not target specified, use the first one in the file
- Open source usage: You can download a tarball, extract it, type make (four characters) and everything should work
- Actually, there's typically a "configure" step too, for finding things like "where is the compiler" that generates the Makefile (but we won't get into that)
	- The mantra: ./configure; make; make install

#### Basics summary

So far, enough for next homework and basic use.

- A tool that combines scripting with dependency analysis to avoid unnecessary recompilation
- Not language or tool-specific: just uses file-modification times and shell-commands

But there's much more you want so that your Makefiles are:

- Short and modular
- Easy to reuse (with different flags, platforms, etc.)
- Useful for many tasks
- Automatically maintained with respect to dependencies

Also, reading others' makefiles can be tough because of all the features: see info make or entire books

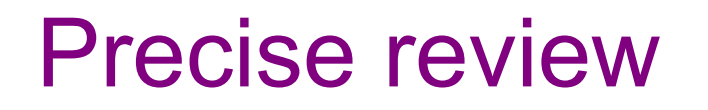

A Makefile has a bunch of these:

```
target: source_1 ...source_n
shell_command
```
Running make target does this:

- For each source, if it is a target in the Makefile, process it recursively
- Then:
	- If some source does not exist, error
	- If some source is newer than the target (or target does not exist), run shell command (presumably updates target, but that is up to you; shell command can do anything)

#### make variables

You can define variables in a Makefile. Example:

 $CC =$ gcc CFLAGS = -Wall foo.o: foo.c foo.h bar.h \$(CC) \$(CFLAGS) -c foo.c -o foo.o

Why do this?

- Easy to change things once and affect many commands
- Can change variables on the command-line (overrides definitions in file) (For example make CFLAGS=-g)
- Easy to reuse most of a Makefile on new projects
- Can use conditionals to set variables (using inherited environment variables)…

### make conditionals

EXE= ifdef WINDIR  $#$  defined on Windows (from folklore) EXE=.exe endif widget\$(EXE): foo.o bar.o \$(CC) \$(CFLAGS) -o widget\$(EXE) foo.o bar.o

• Other forms of conditionals exist (e.g., are two strings equal)

#### More variables

• It's also common to use variables to hold list of filenames:

OBJFILES = foo.o bar.o baz.o

widget: \$(OBJFILES)

gcc -o widget \$(OBJFILES)

clean:

```
rm $(OBJFILES) widget
```
- clean is a convention: remove any generated files, to "start over" and have just the source
- It's "funny" because the target doesn't exist and there are no sources, but that's okay:
	- If target doesn't exist, it must be "remade" so run the commands
	- These "phony" targets have several uses, another is an "all" target....

### "all" example

all: prog B.class someLib.a # notice no commands this time prog: foo.o bar.o main.o gcc -o prog foo.o bar.o main.o B.class: B.java javac B.java someLib.a: foo.o baz.o ar r foo.o baz.o foo.o: foo.c foo.h header1.h header2.h gcc -c -Wall foo.c

...(similar targets for bar.o, main.o, baz.o) ...

# Revenge of the funny characters

And you thought we were done with this after bash, sed… In commands:

- \$@ for target
- \$^ for all sources
- \$< for left-most source

Examples:

– …

widget\$(EXE): foo.o bar.o  $$$ (CC)  $$$ (CFLAGS) -o  $$$ @  $$^$ foo.o: foo.c foo.h bar.h \$(CC) \$(CFLAGS) -c \$<

#### And more…

- There are a lot of "built-in" rules. E.g., make just "knows" to create foo.o by calling \$(CC) \$(CFLAGS) on foo.c. (Opinion: may be more confusing than helpful. YMMV)
- There are "suffix" rules and "pattern" rules. Example: %.class: %.java

javac  $s$ < # Note we need  $s$ < here

- Remember you can put any shell command on the command-line, even whole scripts
- You can repeat target names to add more dependencies (useful with automatic dependency generation)
- Often this stuff is more useful for reading makefiles than writing your own (until some day…)

# Dependency generation

• So far, we are still listing dependencies manually, e.g.:

foo.o: foo.c foo.h bar.h

- If you forget, say, bar.h, you can introduce subtle bugs in your program (or if you're lucky, get confusing errors)
- This is not make's problem: It has no understanding of different programming languages, commands, etc., just file-mod times
- But it does seem too error-prone and busy-work to have to remember to update dependencies, so there are often language-specific tools that do it for you …

# Dependency-generator example

gcc -M

- Actually lots of useful variants, including -MM and -MG. See man gcc (or info gcc)
- Automatically creates a rule for you
- Then include the resulting file in your Makefile
- Typically run via a phony depend target, e.g.: depend: \$(PROGRAM\_C\_FILES)  $\rm qcc$  -M  $\rm S^{\wedge}$
- The program makedepend combines many of these steps; again it is C-specific but some other languages have their own

# Build-script summary

- Always script complicated tasks
- Always automate "what needs rebuilding" via dependency analysis
- make is a text-based program with lots of bells and whistles for doing this. It is not language-specific. Use it.
	- It also is independent of particular IDEs/editors so everyone on the project can have a repeatable build
- With language-specific tools, you can automate dependency generation
- make files have a way of starting simple and ending up unreadable. It is worth keeping them clean.
- There are conventions like make all and make clean common when distributing source code